# **WinJack 3.0**

**Playing WinJack** Menu Commands Using the Mouse Hot Keys **Registration**  $\frac{1}{2}$ 

Index **Glossery** 

# **Playing WinJack**

Upon starting WinJack will shuffle the deck of cards. Betting must be done before dealing the cards by using the BetBar or entering an amount directly from 0 to 100. After which you may deal the cards. The player then hits until he gets close to 21 with out going over. When the player stands the deal will deal his own hand. The dealer will hit on or below 16 and stand on or above 17. The Bet is automatically added or subtracted from the player's assets.

See Also:  $^{\circ}$ Surrender **Surrender** ŵ Doubledown Double Down ì Split **Split** 

# **Surrender**

This is just like giving up and you'll lose half your bet. You can only surrender at the start of the hand.

# **Double Down**

At the start of the hand you have the option of doubling your bet and taking one and only one additional card.

# **Split**

You can split your hand when you are first dealt two cards of the same value. This then gives you 2 hands to play with while risking the bet amount with each hand. You can only play one hand at a time (the top and MUST be played first). Once you stand or bust on the top hand the next card will be dealt to the second hand.

# **Menu Commands**

**Game Options** Deal! Hit! Stand! **Help** 

# **Game**

**Shuffle Surrender** Double Down **Split Exit** 

# **Options**

Rules... Setup... Multi-Media... Statistics... Card Count...

## **Rules...**

Options change the rules at which WinJack is played.

#### *Combobox*

Number of Decks

#### *Pushes Options*

**Dealer Wins Ties Player Wins** 

#### *Checkboxes*

Burn top card Show dealer's Last Card Dealer hits soft 17 5 Cards Win Allow Surrender **Offer Insurance** *DoubleDown Checkboxes* Double Down First 2 cards only 9 10 or 11 only

#### *Split Checkboxes* **Splits** Same Card only

Aces get 1 card only

## **Setup...**

This dialog allows the user to configure the WinJack interface to their liking.

*Scrollbar & Editbox* Card Speed *CheckBoxes* 3D Text **AutoSize** Colored Text Reset Assets Cheating Allowed About Box at Start Fade Losing Hand *ScoreBar Options*

**Standard** Floating Floating w/ Menu

# **Multi-Media...**

Allows the user to make different options regarding MultiMedia.

#### *Checkboxes*

**Sound** 

#### MultiMedia Extensions

n Multi-Media Extensions are availible for free when you order WinJack on disk. This was due to the size of the support files.

Card Shark

**Card Voice** 

# **Statistics...**

Shows various statistics while playing WinJack.

#### *Hands*

Shows the number of hands and the percentage of total hands played. The red numbers and graphs show the dealers stats.

#### *Streaks*

Show the Longest or Highest, the current value and the percentage between the two values.

- n Win
- n Losing
- n Bank Amount

#### *Clear Button*

Clears or resets all the above stats.

# **Card Count...**

The Graphs display the number of cards that have been delt since the last shuffle and the number in the deck when it was shuffled.

**Help** Index F1 Card Shark About...

# **Help Index F1**

Starts this Help File.

# **Card Shark**

The Card Shark will look over your shoulder and give you verbal advise on what to do. Just press the button or select the menu. (Multi-Media options must be enabled.)

# **About...**

Displays information about the current version of WinJack.

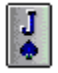

Help file version 3.0g

# **Using the Mouse**

### **Deal**

Left-Click on the deck of cards or on any played card AFTER the hand is done.

#### **Hit**

Left-Click on any player cards or on the deck while the hand is being played.

#### **Stand**

Left-Click on any dealer card.

#### **Cheat**

Right-Click on any Face-down card (Setup option must be checked).

#### **Quick Tabs**

Click the tabs at the top of the dialog boxes to switch to another option.

#### **Action Menu**

Right-Click any window or dialog background.

# **Hot Keys**

The following defines the Hot Keys for WinJack. You only need to press the appropriate letter without a Control, Alt or Shift key. Hot Keys also appear underlined in WinJack menus.

- A About
- B DoubleDown
- C CardCount
- D Deal
- E Setup
- F Shuffle
- H<sub>Hit</sub>
- K CardShark
- M MultiMedia
- P Split
- R Rules
- S Stand
- T Statistics
- U Surrender
- X Exit
- {Esc} Minimize
- F1 Help

# **Registration**

WinJack © is written by Brett Liddicoet version 3.0 Copyright © 1990-1993 Opaque Software © Brett Liddicoet PO Box 2483. Napa, CA 94558 CIS# 70621,3034

I welcome all comments, suggestions and problems with WinJack. Feel free to contact me via US mail or CompuServe E-MAIL. Registered users will be given priority. Thanks for using WinJack.

SOFTWARE LICENSE

WinJack is not and has never been public domain software, nor is it free software.

 Non-licensed users are granted a limited license to use WinJack on a 30-day trial basis for the purpose of determining whether WinJack is suitable for their needs. The use of WinJack, except for the initial 21-day trial, requires registration. The use of unlicensed copies of WinJack by any person, business, corporation, government agency or any other entity is strictly prohibited.

 A single user license permits a user to use WinJack only on a single computer. Licensed users may use the program on different computers, but may not use the program on more than one computer at the same time.

 No one may modify or patch the WinJack executable files in any way, including but not limited to decompiling, disassembling, or otherwise reverse engineering the program. A limited license is granted to copy and distribute WinJack only for the trial use of others, subject to the above limitations, and also the following:

 1) WinJack must be copied in unmodified form, complete with the file containing this license information and only the following WinJack files: WINJACK.EXE, WINJACK.HLP, WINCARD.DLL,WJWAVE.DLL, OCC.DLL, ORDER.WRI and README.TXT. You may NOT distribute the WinJack registration ID, control numbers or that portion of the WIN.INI file created by WinJack.

2) The full machine-readable WinJack documentation must be included with each copy.

 3) WinJack may not be distributed in conjunction with any other product with out a specific license to do so from Opaque Software.

 4) No fee, charge, or other compensation may be requested or accepted, except as authorized below:

 A) Operators of electronic bulletin board systems (sysops) may make WinJack available for downloading only as long as the above conditions are met. An overall or time-dependent charge for the use of the bulletin board system is permitted as long as there is not a specific charge for the download of WinJack.

 B) Vendors of user-supported or shareware software approved by the ASP may distribute WinJack, subject to the above conditions, without specific permission. Non- approved vendors may distribute WinJack only after obtaining written permission from Opaque Software. Such permission is usually granted. Please write for details (enclose your catalog). Vendors may charge a disk duplication and handling fee, which, when pro-rated to the WinJack product, may not exceed five dollars.

 C) Non-profit user groups may distribute WinJack, subject to the above conditions, without specific permission. Non-profit user groups may charge a disk duplication fee, which, when pro-rated to the WinJack product, may not exceed five dollars.

#### LIMITED WARRANTY

 EXCEPT AS PROVIDED ABOVE, OPAQUE SOFTWARE DISCLAIMS ALL WARRANTIES, EITHER EXPRESS OR IMPLIED, INCLUDING, BUT NOT LIMITED TO IMPLIED WARRANTIES OF MERCHANTABILITY AND FITNESS FOR A PARTICULAR PURPOSE, WITH RESPECT TO THE PRODUCT. SHOULD THE PROGRAM PROVE DEFECTIVE, THE PURCHASER ASSUMES THE RISK OF PAYING THE ENTIRE COST OF ALL NECESSARY SERVICING, REPAIR, OR CORRECTION AND ANY INCIDENTAL OR CONSEQUENTIAL DAMAGES. IN NO EVENT WILL OPAQUE SOFTWARE BE LIABLE FOR ANY DAMAGES WHATSOEVER (INCLUDING WITHOUT LIMITATION DAMAGES FOR LOSS OF BUSINESS PROFITS, BUSINESS INTERRUPTION, LOSS OF BUSINESS INFORMATION AND THE LIKE) ARISING OUT OF THE USE OR THE INABILITY TO USE THIS PRODUCT EVEN IF OPAQUE SOFTWARE HAS BEEN ADVISED OF THE POSSIBILITY OF SUCH DAMAGES.

 Use of this product for any period of time constitutes your acceptance of this agreement and subjects you to its contents.

#### U.S. GOVERNMENT RESTRICTED RIGHTS

 Use, duplication, or disclosure by the Government is subject to restrictions as set forth in subdivision (b)(3)(ii) of the Rights in Technical Data and Computer Software clause at 252.227-7013. Contractor/manufacturer is Opaque Software.

# **Index**

### **A**

**About** 

### **C**

**CardCount CardShark** 

**Contents** 

### **D**

**DoubleDown** 

### **G**

**Game Glossery** 

### **H**

Help

**HelpIndex** Hot Keys

#### **I**

**Index** 

### **M**

Menu Commands **MultiMedia** 

### **O**

**Options** 

### **P**

**Playing WinJack** 

### **R**

**Registration** Rules

#### **S**

**Setup Split Statistics Surrender** 

#### **U**

Using the Mouse

# **Glossery**

#### **#**

3D Text 5 Cards Win 9 10 or 11 only

#### **A**

About Box at Start About Aces get 1 card only Allow Surrender assets **AutoSize** 

### **B**

bet Burn top card bust

### **C**

Card Shark Card Speed Card Voice **CardCount CardShark** Cheating Allowed Colored Text

### **D**

Deal Dealer hits soft 17 Dealer Wins dealer Double Down **DoubleDown** 

#### **E**

Exit

#### **F**

Fade Losing Hand First 2 cards only Floating w/ Menu **Floating** 

#### **H**

Help Hit

#### **M**

**Minimize** MultiMedia Extensions **MultiMedia** 

#### **N**

Number of Decks

### **O**

**Offer Insurance** 

#### **P**

**Player Wins** player

#### **R**

Reset Assets **Rules** 

#### **S**

Same Card only **Setup** Show dealer's Last Card **Shuffle Software Sound Split Splits Stand Standard Statistics** 

### **Surrender**

### **T**

**Ties** 

#### **W**

**WinJack** 

### **3D Text**

Enables 3d Text on the Score Bar.

### **5 Cards Win**

You automatically win if you are delt 5 cards and you haven't busted.

#### **9 10 or 11 only**

Allows doublingdown on 9, 10 or 11 only.

### **About Box at Start**

Displays About box at startup of WinJack.

### **About**

Display About dialog box showing version information.

### **Aces get 1 card only**

Splits with a pair of aces will only get one card each.

### **Allow Surrender**

Displays the surrender button at the start of everyhand.

#### **assets**

The amount of money the player currently has.

### **AutoSize**

WinJack changes size to allow all cards delt to be shown.

#### **bet**

The amount of money risked on one hand.

### **Burn top card**

After a shuffle WinJack burns (throws out) the top card in the deck.

### **bust**

No, it's not that! When the player or dealer's hand is greater then 21 (you lose).
## **Card Shark**

Enable Card Shark.

## **Card Speed**

Changes the speed at which the cards are delt. Higher number is faster.

# **Card Voice**

Calls out the score of each hand as it's delt.

# **CardCount**

Display Card Count dialogbox.

# **CardShark**

Activate Card Shark.

#### **Cheating Allowed**

Allows player to view face-down cards by Right-Clicking the mouse.

# **Colored Text**

Enables Colored text on the ScoreBar.

#### **Deal**

Deals the cards for the next hand.

### **Dealer hits soft 17**

The dealer will take a card if his score is 17 and one of his cards is an ace (which at the time is being counted as 11).

## **Dealer Wins**

Dealer wins ties.

#### **dealer**

The computer.

## **Double Down**

Enables DoubleDown.

# **DoubleDown**

Double your bet and select one more card.

## **Exit**

When it's over.

#### **Fade Losing Hand**

Shows the losing hand in an off color.

#### **First 2 cards only**

Allows doubledown on the first two cards only.

#### **Floating w/ Menu**

Floating ScoreBar with Menu, independent of WinJack window.

# **Floating**

Floating ScoreBar independent of WinJack window.

## **Help**

Start the help file.

# **Hit**

Player gets an additional card.

#### **Minimize**

Make WinJack into an icon.

#### **MultiMedia Extensions**

Allows the use of WinJack extensions for multimedia. The files WINCARDX.DLL and WJWAVE.DLL must be in your WinJack directory. The multimedia extensions are availible free when you order WinJack on disk.

## **MultiMedia**

Displays Multi-Media dialogbox.

## **Number of Decks**

Changes the number of decks WinJack uses the next time it shuffles.

# **Offer Insurance**

Enables the insurance dialog box.

#### **Player Wins**

Player wins ties.

#### **player**

You!

# **Reset Assets**

Resets the player's bank amount to \$1,000.

## **Rules**

Displays the Rules dialogbox.

### **Same Card only**

Allows splits with the same card only, otherwise allows splits with cards of the same value.

# **Setup**

Display Setup dialogbox.

## **Show dealer's Last Card**

The Dealer will show his last card if you bust.

# **Shuffle**

Shuffles the decks of cards.

# **Software**

Instructions for your computer.

# **Sound**

Enables Sound. Your system must suport sound and have a sound card installed.

## **Split**

Splits the player's hand into two.
#### **Splits**

Enables Splits.

# **Stand**

Player stops taking cards and the dealer takes his.

# **Standard**

Child window ScoreBar at top of WinJack window.

# **Statistics**

Displays the Statistics dialogbox.

# **Surrender**

Player quits his hand and looses half his bet.

### **Ties**

Nobody wins ties.

### WinJack

WinJack --- the best Windows Black Jack program availible.